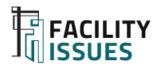

# Facility Benchmarking

Guide for Getting Started: Facility Data Collection and Benchmarking Data Entry

Prepared for 2022 Facility Issues Benchmarking Participants Not for public distribution

### Contents

- Overview of 2022 Changes
- What and Why of Benchmarking
- Clarify Benchmarking Objectives
- Assemble Your Data
- Using the Facility Issues Website
- Using the Data Template
- Additional Q&A

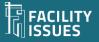

# **Overview of 2022 Changes**

- Minor refinement to separate FM technology staff/spend
  - Any FM Tech support staff
  - One-time FM Tech investment
- Greenhouse Gas (GHG) data
  - Department (Fleet, equipment, refrigerant releases)
  - Property Scope 1 (combustion) and Scope 2 (purchased electric)
- Add "Setpoint Drift" questions to environmental setpoint section (Cultural Group only)
- Some other minor corrections, clarifications
  - New items highlighted in light yellow on template
  - Reminder of additions last year: Work Orders, Best Practice ratings
  - Request completion of feedback section Z

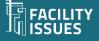

# What and Why of Benchmarking

### **Organization Review**

- Assess performance vs. peers
  - Document where you are an industry leader
  - Document adequate/competitive performance
  - Identify weak performance areas for review or attention
- Demonstrate responsible performance to leadership, regulators, funding organizations, etc.
- Communicate key metrics with staff and public
- Include in facility scorecards and reporting

### **FM Planning**

- Monitor trends
- Support functional improvement initiatives
- Perform ad-hoc queries to respond to emerging issues/questions
- Share lessons learned & learn from others

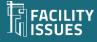

# **The Facility Benchmarking Process**

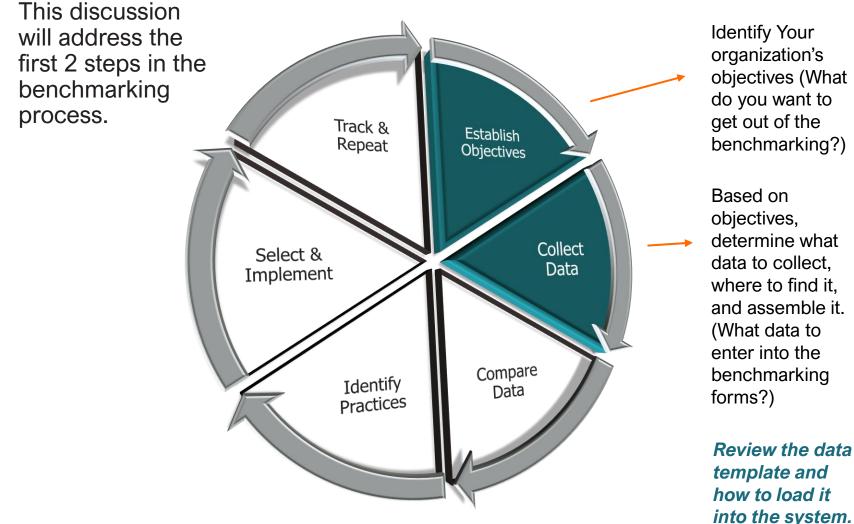

Download: Get Value from the Benchmarking Process: https://facilityissues.com/facility-management-benchmarking/value/

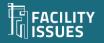

Align with your organization's mission, strategy, situation, and priorities.

### Typical Objectives Include:

- To quantify your situation (internally)
- To learn how you compare (vs. industry)
- To identify areas for near term attention
- To justify proposed initiatives
- To promote change/new thinking
- To network with peers
- To learn from others
- To keep getting better

Clarify Benchmarking Objectives

Since benchmarking is an ongoing activity, the objective(s) should be re-visited each cycle to reflect changing needs and priorities.

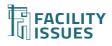

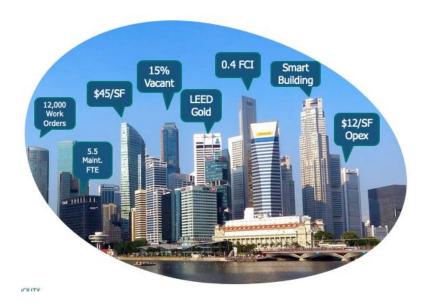

Info About Your Organization & Department

- General "demographics" and overall metrics
- Staffing by position type
- Budget by property and overall items
- Practices Janitorial, Maintenance, Utilities, Space management...

#### Info About Your Facilities

- "Demographics" type, location,
- Size areas usually from CADD/CAFM systems
- Occupancy HR reporting system
- Cost financial reporting system
- Utility Usage/Waste sustainability reporting, bills

### There is a huge variety of facilityrelated data!

Identify the data types that align with your benchmarking priorities.

Identify the systems that have this data.

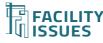

### **Assembling Your Data**

Identify the data you will need for benchmarking and assemble it:

- Use the benchmarking template to identify specific types of data
- Start with what you have readily available:
  - Department excel files about your properties
  - Annual reports on finances, employees, staffing, etc.
  - Knowledgeable persons in department (about your practices)
- Focus on your areas of most interest:
  - What are your benchmarking objectives?
  - What topics are of current interest to your leadership?
  - Suspected areas with opportunity for improvement?
- Identify what data you want/need to build for next year
- Contact us if you want help assembling your data

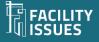

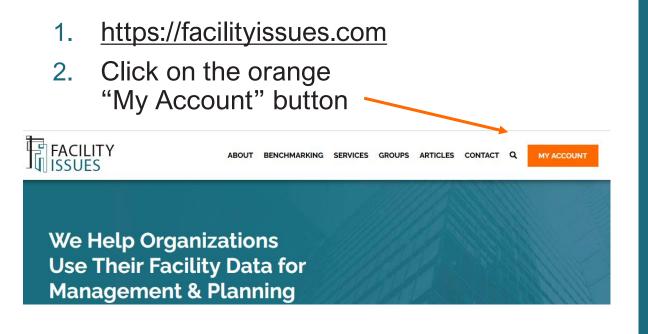

3. Login (or enroll to create new account)

### Using the Facility Issues Website

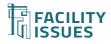

### Your Facility Issues Account(s)

You should have your account info as shown to the right:

• Use THIS account to enter your data

This account is for the results reporting (described in the reporting guide)

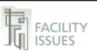

#### Your Facility Issues Benchmarking Account

This document contains your account information so please take appropriate care of this document and your credentials in general.

Your Organization: Your name

#### **Facility Issues Website**

#### Link: https://facilityissues.com/

Username: Your Username Password: \*not included here because you may have reset it Name associated with this login: First and last name of contact person Email address associated with this login: Email of contact person Other contact persons on this account: Other contact persons who get communications 2018 Sitecode (for report): Your Code # (on reports)

Your password can be reset once logged in or recovered using the forgot password link on the website

#### Power BI Reporting

Link: https://app.powerbi.com/ Username: Your Username Password: Your Password

Contact me if you need to reset your password.

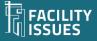

### Your Account Page

Links to help documents (including this one)

4. All the programs available to you will be listed on your account page (anytime you want to return to this page you can click on the orange "Enroll/Log In" menu item)

| SURVEY(S) ENROLLED IN           | INSTRUCTIONS AND TIPS                                                                                             |
|---------------------------------|----------------------------------------------------------------------------------------------------|
| Facility Managers Roundtable    | Pages with reference documents will open in a new window.                                                         |
| Museums & Cultural Institutions | Getting Started <u>PDF</u> – What's new in 2021? <u>PDF</u>                                                       |
| Research Facilities             | Guide to the Facility Issues website: <b>PDF</b> Video     Entering your data with online forms: <b>PDF</b> Video |
| Utilities Council               | Entering your data with Excel template: <b>PDF</b> Video     Other Benchmarking reference info: <b>Webpage</b>    |
| Core Metrics                    | Compendium of Facility Metrics & Measures <b>PDF</b> Description Description of Facility Metrics                  |
| Critical Facilities             | Benchmarking Participant Agreement: Webpage                                                                       |
| Energy Use Intensity            |                                                                                                    |
|                                 | Guide to the Microsoft PowerBI report: PDF                                                                        |
| PAYMENT STATUS                  | Open the Report (PowerBI login using @facilityissues.negative)                                                    |
| Inpaid Pay My Bill Log Out      | account or <u>Open using your own PBI account</u> )                                                               |
|                                 | <ul> <li>Getting value from your benchmarking report: Webpage</li> </ul>                                          |

 Hover your mouse over the program you want to use, and you will see new links appear – click the "Go To Survey" link

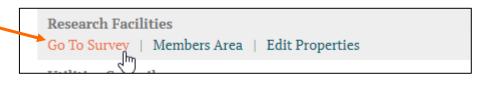

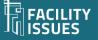

### **Cost Survey Home Page – For Online Data Entry**

(The main benchmarking program was traditionally called the cost survey)

6. The list of properties is the top left of the page. The survey form will show different survey sections for organization/department vs. property data based on the item selected on the top left.

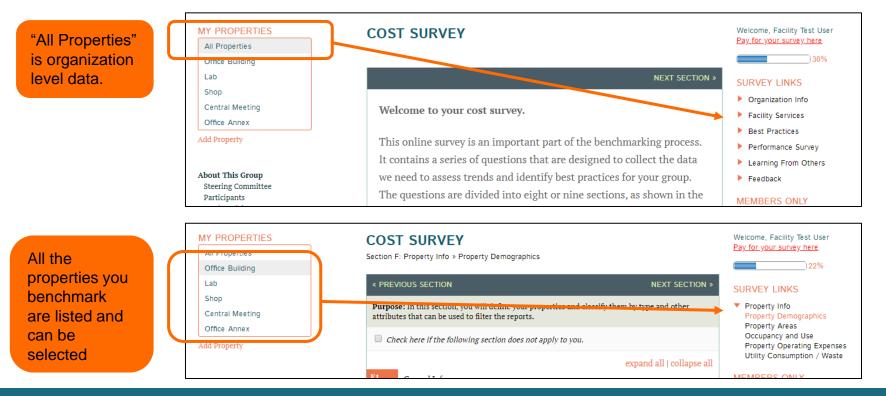

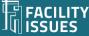

# **Data Entry With Online Forms**

7. The survey forms are self-explanatory.

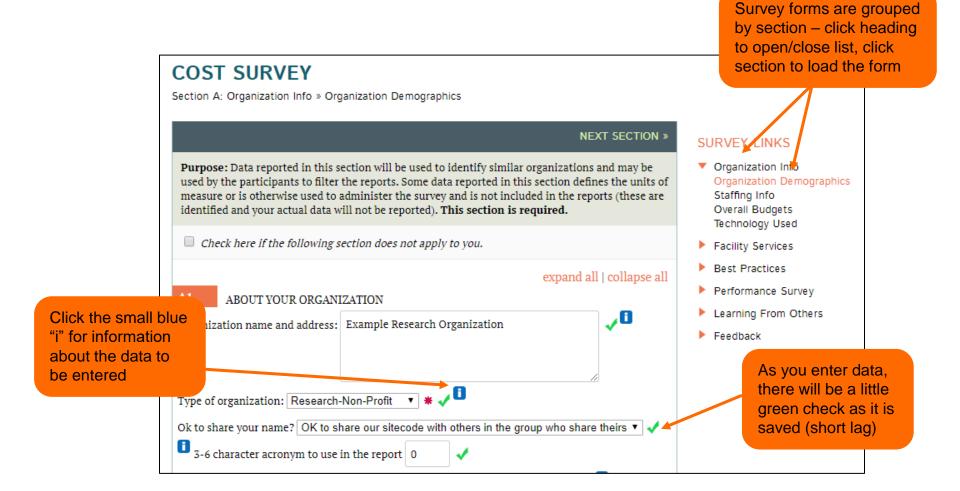

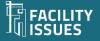

# **Cost Survey Home Page – For Excel Template**

(The main benchmarking program was traditionally called the cost survey)

- 6. If you wish to delete a property, use the icon on the list of properties is the top left of the page..
- 7. Download and upload data with the Excel template by using the buttons on the left.

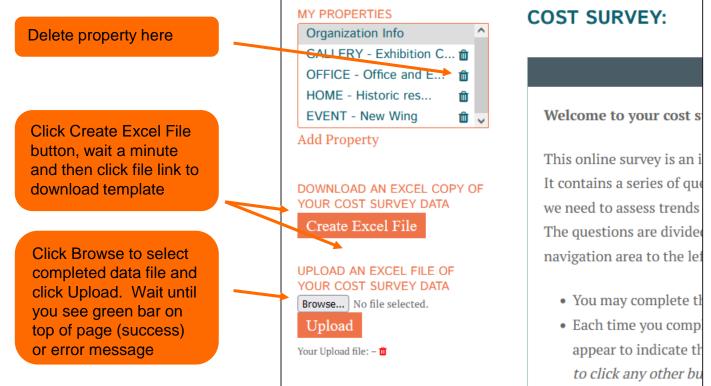

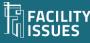

When first opening, you may need to enable editing or manually recalculate the sheet for data to display (check the site code and email to confirm)

### Using the Data Template

| AutoSave 💽 🗄 🏷 - 🖓 🦞 📑 📑 🔻                                                                                                    |                                                                     |                                                    |                  |                | FI-FM_rf_export_2019_v4_30.xix Protected View - Excel |                                                                                                    |              |           |                     |              |                                   |        |
|----------------------------------------------------------------------------------------------------|---------------------------------------------------------------------|----------------------------------------------------|------------------|----------------|-------------------------------------------------------|----------------------------------------------------------------------------------------------------|--------------|-----------|---------------------|--------------|-----------------------------------|--------|
| le                                                                                                    | Home Insert Draw                                                    | Page Layout                                        | Formulas         | Data           | Review                                                | View De                                                                                                    | veloper      | Add-ins   | Help                | Power P      | ivot 🔎 Tell me wh                 | at you |
| PRC                                                                                                    | DTECTED VIEW Be careful—files                                       | from the Internet car                              | n contain viruse | s. Unless you  | u need to ed                                          | it, it's safer to s                                                                                                    | tay in Prote | ted View. | Enable              | Editing      |                                   |        |
| 6                                                                                                    | • : ×                                                               | √ f <sub>x</sub>                                   |                  |                |                                                       |                                                                                                    |              |           |                     |              |                                   |        |
| A                                                                                                    |                                                                     | В                                                  |                  |                |                                                       |                                                                                                    | С            |           | <u>с</u> е          | F            | G                                 |        |
| FI                                                                                                    | M BENCHMARKI                                                        | NG SURV                                            | EY               |                |                                                       |                                                                                                    |              |           |                     |              |                                   |        |
| D/                                                                                                    | ATA TEMPLATE                                                        |                                                    |                  |                |                                                       |                                                                                                    |              |           |                     |              | <b>k</b>                          |        |
| This survey data template is provided to help you collect and organize your data for the Facility Issues Benchmarking program.<br>You are free to share copies with others inside your organization who are providing or use the data, but copies are not allowed to<br>be shared with persons outside your organization. (Facility Issues © 2019 - for Participants' Internal use only)<br>Use these worksheets to collect and organize your data. See the "New This Year" Tab for more information. |                                                                     |                                                    |                  |                |                                                       | NOTE: If you do not see your si<br>code in cell C8 below after<br>downloading data (or if it is<br>showing 0), then press <ctrl> -<br/><alt> + F9 keys.</alt></ctrl> |              |           |                     |              |                                   |        |
|                                                                                                    | MPORTANT: Review the table                                          |                                                    |                  | e items th     | at you wis                                            | h to unload -                                                                                                    | data from    | this file |                     |              |                                   |        |
| V                                                                                                    | will replace that entire sectio                                     | n (and only that s                                 | ection) in the   | system.        |                                                       | n to upload -                                                                                                    |              | and me    |                     |              |                                   |        |
| V                                                                                                    | vill replace that entire section                                    | n (and only that s                                 | ection) in the   | system.        | ·                                                     |                                                                                                    |              | unonic    |                     |              |                                   |        |
| `                                                                                                    | •                                                                   |                                                    |                  |                | •                                                     |                                                                                                    | 0            |           |                     |              |                                   |        |
|                                                                                                    | Section                                                             | lity Issues; for info                              | ormation only    | <i>.</i><br>/. |                                                       | 0                                                                                                    |              |           |                     | vish to uple | oad - data from this file         |        |
|                                                                                                    | Section<br>Site code assigned by Faci                               | lity Issues; <b>for inf</b> o<br>dits must be made | ormation only    | <i>.</i><br>/. |                                                       | 0                                                                                                    |              | ~         | Section<br>Reviewed |              | oad - data from this file         |        |
|                                                                                                    | Section<br>Site code assigned by Faci<br>Contact person's email - e | lity Issues; <b>for inf</b> o<br>dits must be made | ormation only    | <i>.</i><br>/. |                                                       | 0                                                                                                    | 0            | ~         |                     |              | oad - data from this file<br>F099 |        |
|                                                                                                    | Section<br>Site code assigned by Faci<br>Contact person's email - e | lity Issues; <b>for inf</b> o<br>dits must be made | ormation only    | <i>.</i><br>/. |                                                       | 0                                                                                                    | 0            | ~         |                     |              |                                   |        |

### **Excel Template – Instructions Tab**

The Instructions sheet shows status of data for this file, lets you track data "assignments" and identifies sections to upload

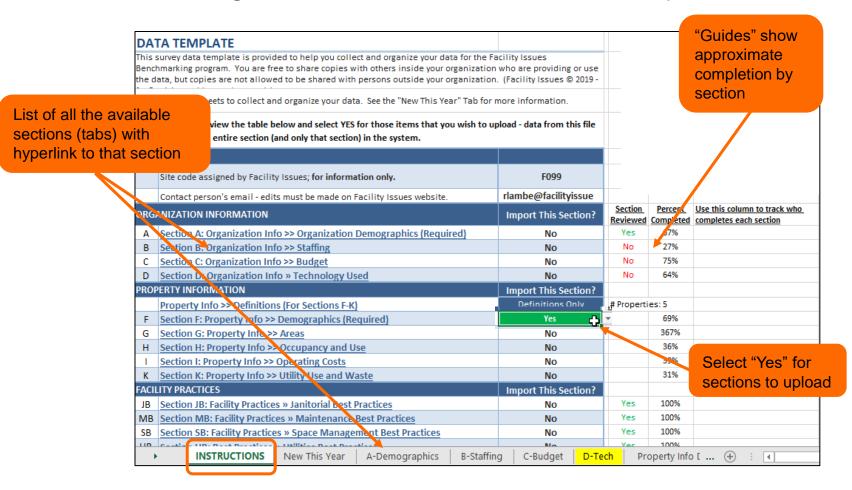

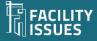

### **Excel Template – Organization/Department Tab**

Single column for data with definitions adjacent.

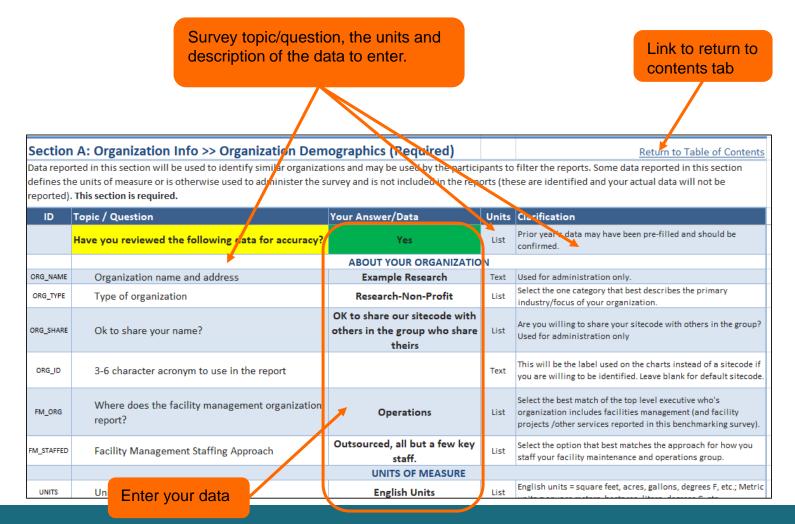

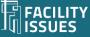

# **Excel Template – Property Data Tab**

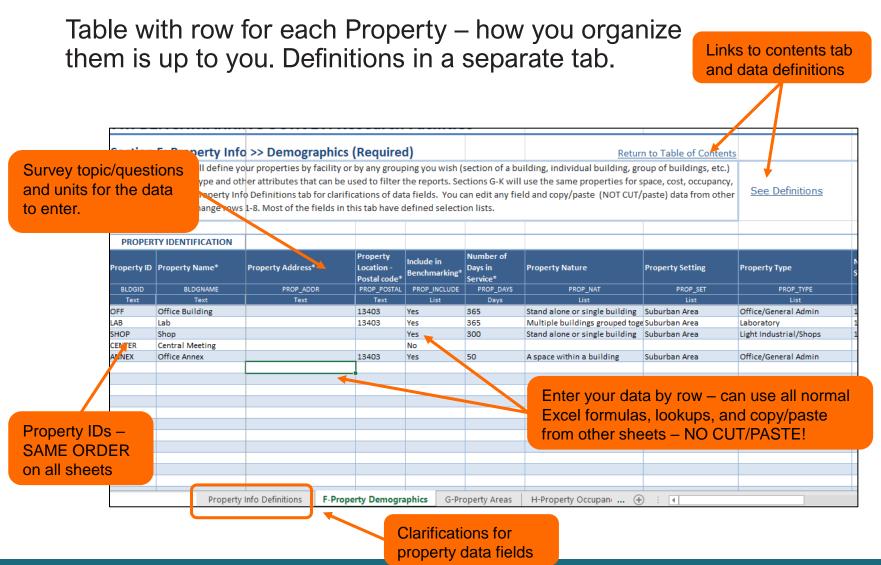

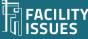

### **Excel Template – Some Details**

| ID Topic / Question                                                | Your Answer   | Units              | Clarification                                                                                                    |             |                  |  |
|--------------------------------------------------------------------|---------------|--------------------|----------------------------------------------------------------------------------------------------|-------------|------------------|--|
| ox_F_INSU General Property Insurance                               |               | Curr               | Include property and casualty insurance costs f<br>amounts paid or charged to budget.                                                                                                    | Templa      | ate/data         |  |
| OX_I_TECH The cost of all your property-specific systems           | : information | Curr               | Include subscriptions, license fees, use fees, tec<br>use/maintenance of all property-specific system<br>BMS, EMS, mass notification, smart tracking sys<br>acquisition, user training, staff, and contractor/<br>other sections of the survey ouch as maintenance | items r     | ew this year     |  |
| CX_TECH The setup cost of all your property-s information systems. | pecific       | Curr               | Include all "one-time" costs associated with nev<br>above. Include cost of initial data acquisition o<br>not report this cost in other sections of the surv<br>improvements.                                                                                       | "Core"      | or important     |  |
|                                                                    | CAPI          | CAPITAL INVESTMENT |                                                                                                    |             |                  |  |
| CX_BLDG Capital Renewal *                                          |               | Curr               | All expenditures over and above those in your m<br>required to keep the facilities in reliable operati<br>includes all 1-for-1 replacements but not signifi<br>costs for building and building services only.<br>All expenditures the change the size or function. | data ite    | 1115             |  |
| CX_IMPRV Capital Improvements                                      |               | Curr               | benchmarking survey; include ad<br>stacks/densification projects, an                                                                                                    |             |                  |  |
| CX_SITE Site Capital Renewal *                                     |               | Curr               | All expenditures over and above<br>required to keep the site (paveme<br>operating condition for the prese                                                                                                    | *           | Property Nature  |  |
| X_IMPR_SITE Site Capital Improvements                              |               | Curr               | utility mains); include reconfigur                                                                                                    | _TYPE<br>st | PROP_NAT<br>List |  |
| Site capital improvements                                          |               |                    | development.                                                                                                    |             |                  |  |
| data items                                                         |               |                    |                                                                                                    |             |                  |  |

including exhibitions, education, concernation

|   |                             |                     |           | Field ID        | <u>Data Range</u> | <u>Bldg ID</u>                          |
|---|-----------------------------|---------------------|-----------|-----------------|-------------------|-----------------------------------------|
| F | Section F: Property Info >> | DemogFields         | DemogData | DemogRows       |                   |                                         |
| G | Section G: Property Info >> | AreaFields          | AreaData  | AreaRows        |                   |                                         |
| Н | Section H: Property Info >> | SpaceFields         | SpaceData | SpaceRows       |                   |                                         |
| I | Section I: Property Info >> | OccupFields         | OccupData | OccupRows       |                   |                                         |
| J | Section J: Property Info >> | OpexFields          | OpexData  | OpexRows        |                   |                                         |
| K | Section K: Property Info >  | Named langes to let |           | UtilFields/Bldg | ł UtilData/Bldgh  | UtilRows/Bldghg                         |
| L | Section L: Property Info >> |                     |           | AssetFields     | AssetData         | AssetRows                               |
| М | Section M: Property Info >  |                     |           | WoFields        | WoData            | WoRows                                  |
| 1 |                             | files more easily.  |           |                 |                   | • · · · · · · · · · · · · · · · · · · · |

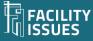

# Questions, Problems, or Suggestions?

Robert Lambe, CFM, ProFM

Rlambe@FacilityIssues.com

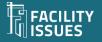